## Flash bouncing balls

-In the Properties menu at bottom choose a Background color

-Leave size at 550x400 and frame rate at 12 fps

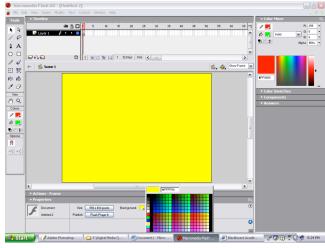

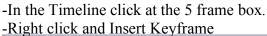

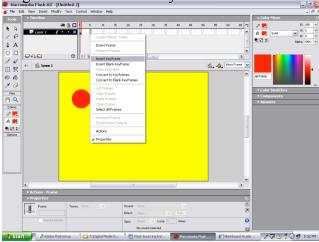

-Insert a keyframe at 10 frames in the timeline.-Move the oval to a different position.-Continue to do this every 5 frames for 30 frames

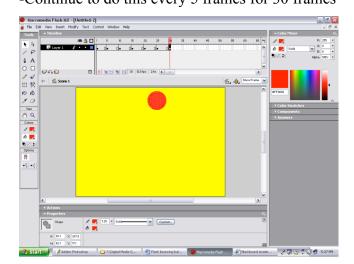

-Click on the oval tool. Choose the same color for the fill and stroke box.

-Drag out an oval shape somewhere on stage

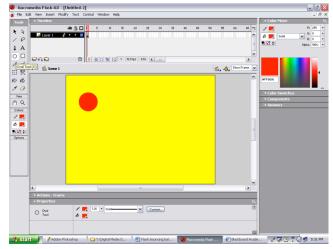

-Click on the Black Arrow tool. Then click on the oval on stage and move to a different position

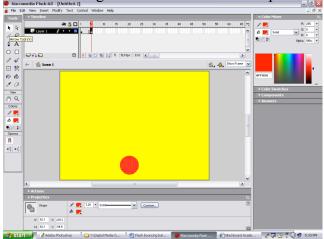

-You should have 7 keyframes from 1 to 30. -Click first keyframe, hold Shift, click last keyframe -All frames will highlight black.

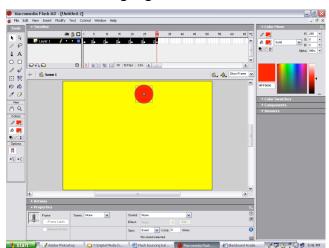

-Right click anywhere in the black highlighted area -Select Create Motion tween from the drop down menu

| romedia Flash MX - [Untitled-2]                  |                                        |                  | _ 0           |
|--------------------------------------------------|----------------------------------------|------------------|---------------|
| Edit View Insert Modify Text Control Window Help |                                        |                  | - 6           |
| Timeline                                         |                                        | <u>}</u> + 0     | olor Mixer    |
| 🕷 🙆 🗖 1 5 10 15 20                               | 25 29 35 40 45 50                      | 55 60 65 HJ /    |               |
| 🐷 Layer 1 🥖 • • 🔳 • 0 • 0 • 0 • 0 •              | ol ol                                  | ^ (¢)            | Solid V G 0   |
|                                                  | Create Motion Tween                    |                  | (A)           |
|                                                  | Insert Frame                           |                  | Alpha: 100%   |
|                                                  | Remove Frames                          |                  |               |
| 🗗 👬 🔁 👔 👔 🔂 🖬 🚺 30 12.0 kps                      | Insert Keyframe                        | 2                |               |
| ← 🖆 Scene 1                                      | Insert Blank Keyframe                  | 🖆 🦓 Show Frame 💌 |               |
|                                                  | Clear Keyframe<br>Convert to Keyframes |                  |               |
|                                                  | Convert to Blank Keyframes             | affo             | .00           |
|                                                  | Cut Frames                             |                  |               |
| -                                                | Copy Frames                            |                  | olor Swatches |
|                                                  | Paste Frames                           |                  | omponents     |
|                                                  | Clear Frames                           |                  | nswers        |
|                                                  | Select All Frames                      |                  |               |
|                                                  | Reverse Frames                         |                  |               |
|                                                  | Synchronize Symbols                    |                  |               |
|                                                  | Actions                                | 1                |               |
|                                                  | ✓ Properties                           |                  |               |
|                                                  |                                        |                  |               |
|                                                  |                                        |                  |               |
|                                                  |                                        |                  |               |
|                                                  |                                        |                  |               |
|                                                  |                                        |                  |               |
|                                                  |                                        |                  |               |
| <                                                |                                        | >                |               |
| Actions                                          |                                        |                  |               |
| * Properties                                     |                                        | Е,               |               |
| Frame Tween: None 🛩 Sour                         | vat None 💌                             | ۲                |               |
| Frame Labeb Eller                                |                                        | ۲                |               |
|                                                  |                                        | 0                |               |
| Named Anchor Sync                                |                                        | -                |               |
|                                                  | No sound selected.                     |                  |               |

-Label the layer the color of the ball

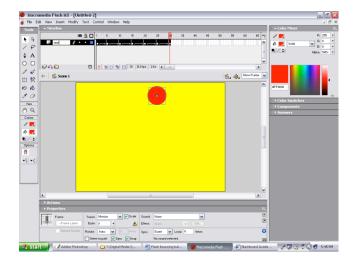

-Continue to add 6 + bouncing balls.

-Change where each once bounces for 30 frames, every 5 frames.

-Change the color each ball and label the layer the color of the ball.

-Save as a fla file. Then export move as a swf file and submit as last name + first initial + balls

-Solid arrows will show between each keyframe

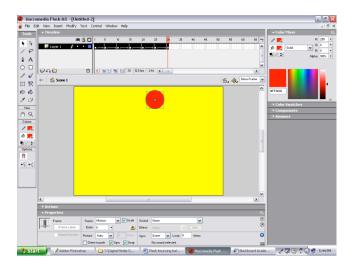

-Create a new layer and repeat every 5 frames. -Make the ball a different size and color.

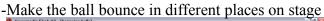

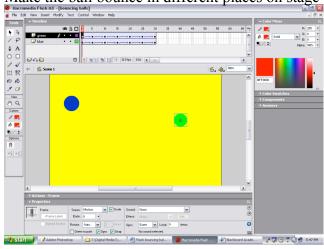